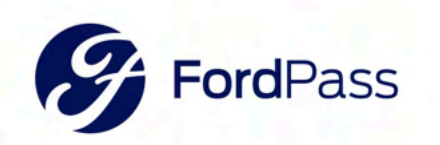

# Controlar tu vehículo

Accedé a funciones remotas como encender/detener<sup>1</sup>, bloquear/desbloquear<sup>2</sup>, programar un encendido remoto y localizar vehículos equipados con FordPass™ Connect.

Buscá FordPass en tu tienda de aplicaciones móviles o escaneá el código QR a continuación:

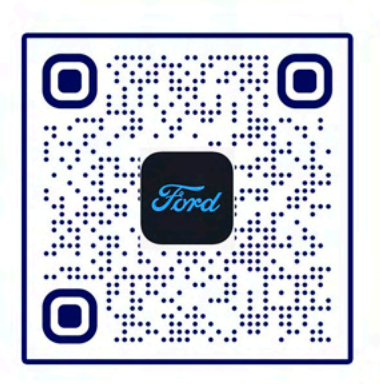

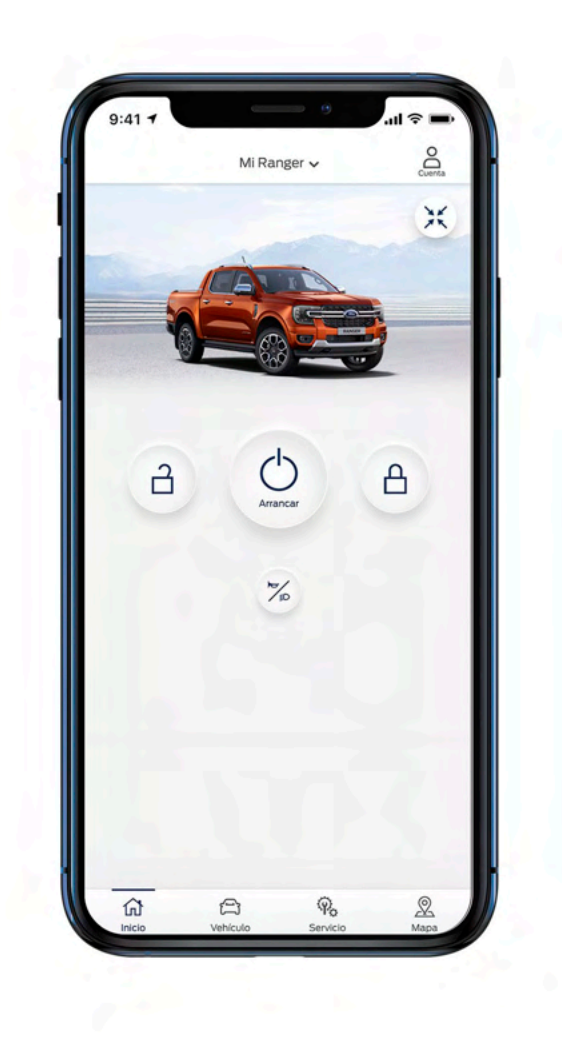

## FordPass™. Hecho para mantenerte en movimiento.

Concentrate en las cosas importantes de la vida con una aplicación que pone la información de tu Ford en la palma de tu mano.

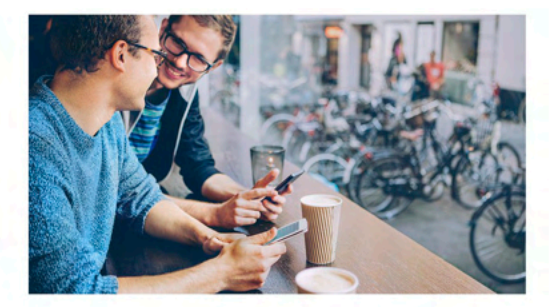

## **Más información sobre tu Ford**

Verificá el nivel de combustible, la vida útil del aceite y la presión de los neumáticos, todo desde la pestaña Vehículo<sup>1</sup>. FordPass también te enviará alertas<sup>2</sup> cuando tu vehículo necesite atención y mantendrá toda la información de mantenimiento y garantía en un solo lugar.

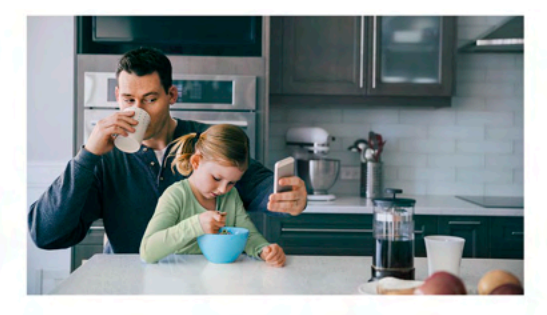

#### **Horarios de servicio**

Un concesionario Ford está siempre a solo unos clics de distancia. FordPass te permite establecer un concesionario favorito y ponerte en contacto con ellos fácilmente, iincluso podés programar servicios directamente en la aplicación!

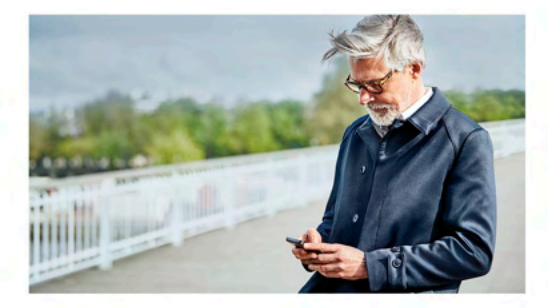

## **Asistencia 24 horas3**

¡Las 24 horas del día, los 7 días de la semana! Servicios como entrega de combustible, reparación de llantas pinchadas y más están solo a una llamada de distancia<sup>4</sup>. FordPass te permite recopilar la información que necesitás, solicitar ayuda y rastrear al proveedor de servicios hasta que te localice. FordPass también ofrece asistencia de colisión para ayudarte a documentar el incidente y llevar tu vehículo a un taller de servicios Ford para que puedas volver a la ruta rápidamente.

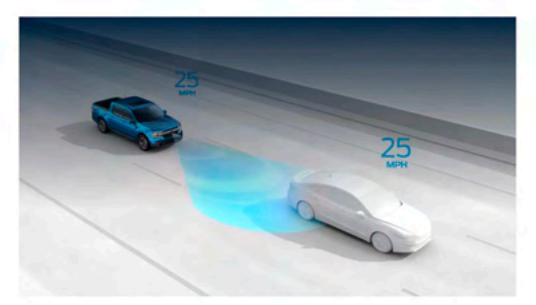

### **Características específicas del vehículo**

Tu nuevo vehículo puede tener características diseñadas especialmente para él. Desde consejos sencillos sobre cómo cargar tu Mustang Mach-E hasta ayuda para remolcar tu F-150, la aplicación FordPass tiene todo lo que necesitás. Para obtener más información, visitá https://www.ford.com.ar/posventa/fordpass/

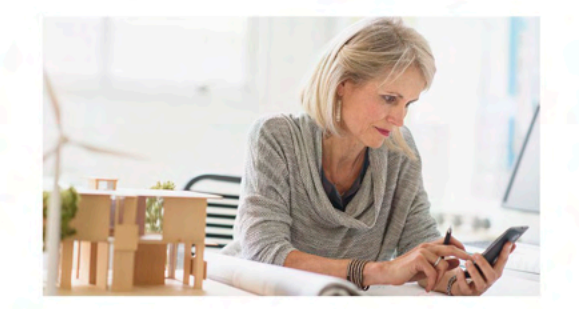

### **Gestioná tu financiación**

Utilizá el acceso rápido a la web de Plan Ovalo dentro de FordPass para acceder a tus datos de financiación y controlar los pagos de forma ágil, fácil y segura.

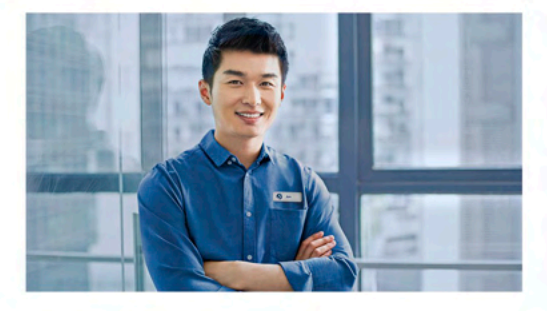

## **Guías Ford disponibles**

Cuando necesites ayuda, un Guía Ford estará disponible para ofrecerte asistencia personalizada a través de nuestro chat oficial (FORDi) y por teléfono o correo electrónico directamente desde la aplicación.

1 Se requiere FordPass Connect™ (opcional en vehículos seleccionados), la aplicación FordPass y una red móvil para funciones remotas (consulte los Términos de FordPass para obtener más detalles). El servicio conectado y l dependented la disponibilidad de la red Claro compatible. La tecnología en evolución, las redes celulares y la capacidad del vehículo pueden limitar la funcionalidad y evitar el funcionamiento de las funciones conectadas. estado del vehículo requieren SYNC® 3 v2.0 o superior y una conexión de datos a través de FordPass Connect. Consulte un concesionario o una Guía Ford para obtener más información. 3 La vigencia de la Asistencia 24h está re Manual del Propietario, sin límite de kilometraje. Para seguir siendo elegible para el Programa, debe cumplir completamente con el Plan de Mantenimiento contenido en el Manual del Propietario. Ford se reserva el derecho de detalles del programa sin compromiso. 4 En los concesionarios participantes.

## ¿Cómo activar la aplicación FordPass™ en Tu Ranger?

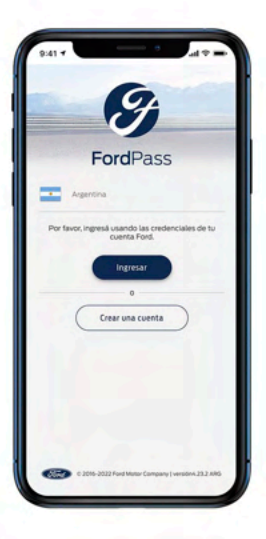

**Paso 1**

Descargá FordPass<sup>1</sup> desde tu tienda de aplicaciones y seguí las instrucciones para configurar tu cuenta.

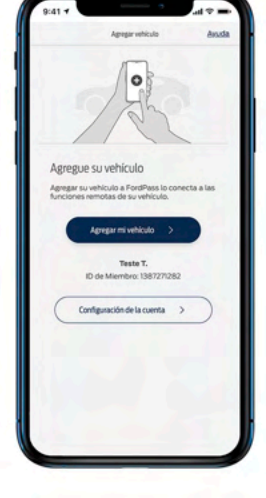

**Paso 2** Presioná "Agregar mi vehículo".

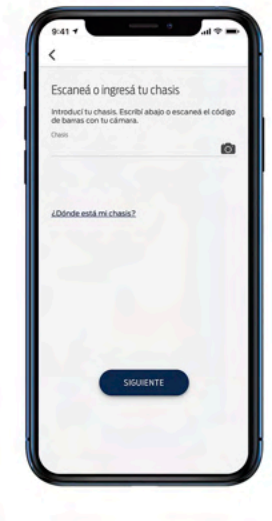

**Paso 3** Ingresá el número VIN de tu vehículo o escanealo<sup>2</sup>.

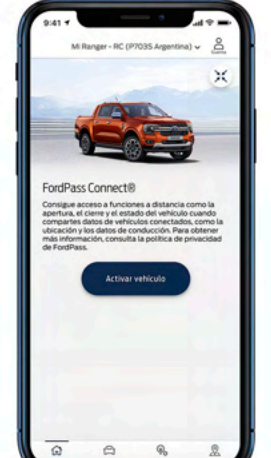

**Paso 4** Presioná "Activar vehículo"3.

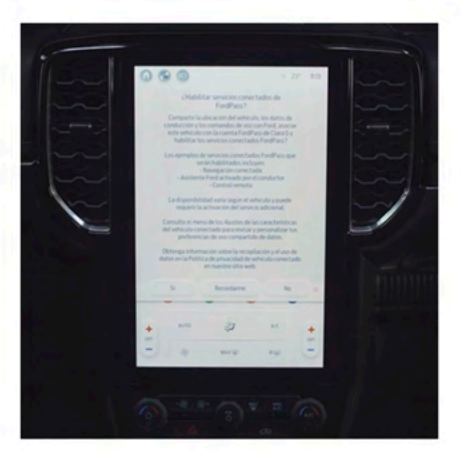

## **Paso 5**

Encendé tu vehículo y presioná "Permitir" en la ventana emergente de SYNC. Si tenés problemas para activar, un Guía Ford estará disponible para ayudarte (contactalos al 0800 122 7277).

1 La aplicación FordPass, compatible con ciertas plataformas de teléfonos inteligentes, está disponible para descargar. Se pueden aplicar tarifas de datos y mensajes. 2 En los vehículos con etiqueta de identificación en e

## ¿Cómo seleccionar un concesionario favorito?

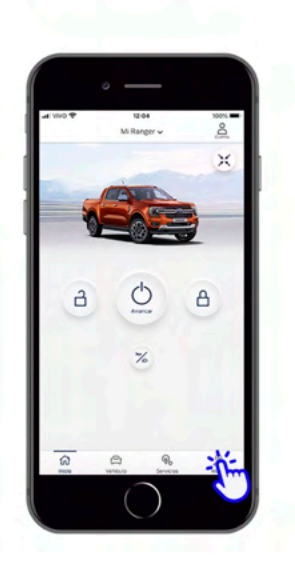

**Paso 1** Desde la pantalla de Inicio, entrá a la pestaña Mapa.

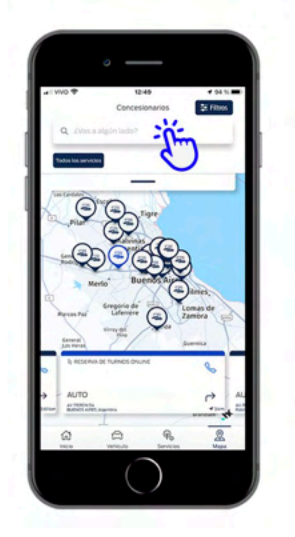

## **Paso 2**

Buscá la localidad preferida y elegí buscar Concesionarios en esa zona. Seleccioná uno en el mapa según tu preferencia.

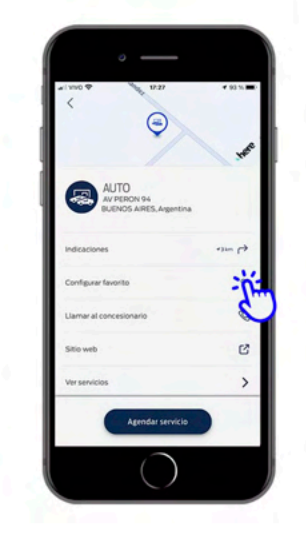

## **Paso 3 ¡Listo!**

Presioná en el simbolo del "Corazón" junto a la información de "Configurar favorito" y confirmá tu elección.

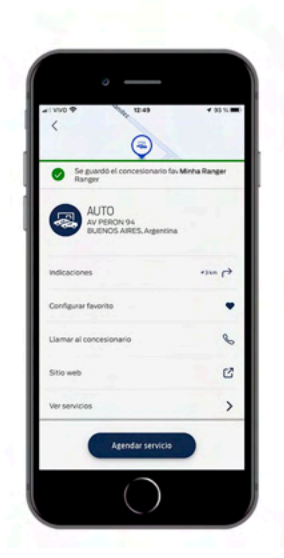

¡Concesionario favorito seleccionado!

## ¿Cómo agendar un servicio con tu concesionario favorito?

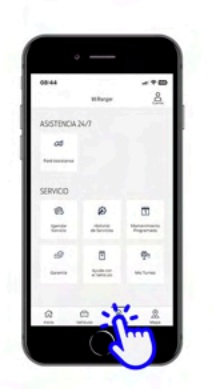

**Paso 1**

**Paso 2**

Desde la pantalla de Inicio, entrá a la pestaña Servicios y elegí "Agendar Servicio".

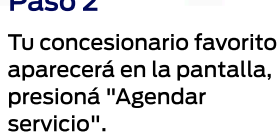

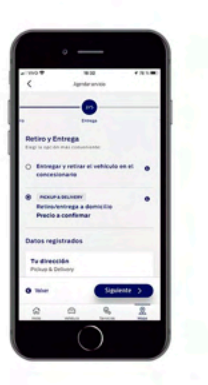

**Paso 3**

Elegí disfrutar el servicio de Pickup & Delivery (retiro y entrega a domicilio) o entregar el vehículo personalmente en el concesionario.

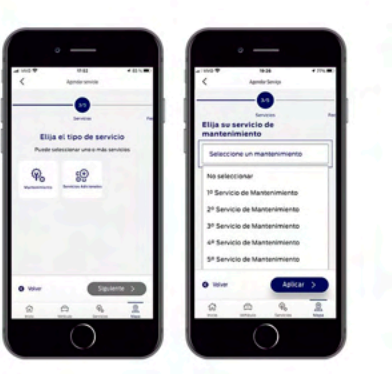

## **Paso 4**

Elegí el tipo de servicio, Mantenimiento o Servicios Adicionales.

Seleccioná la revisión a realizar y todos los elementos de esa revisión aparecerán en la pantalla.

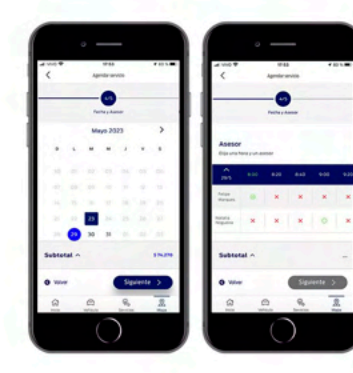

## **Paso 5**

Elegí el día, la hora y el asesor de tu preferencia.

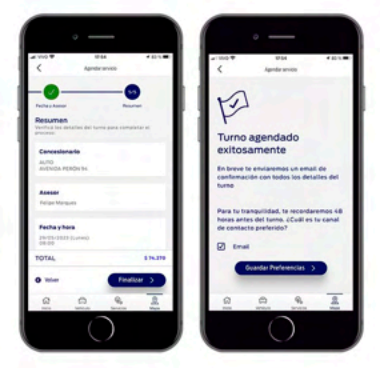

## **Paso 6**

Verificá los detalles del turno y iListo! Turno confirmado.

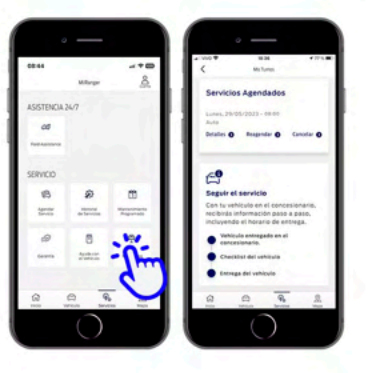

## **Mis Turnos**

Podés visualizar los detalles del turno agendado presionando el botón "Mis Turnos" en la pestaña Servicios. También podés reprogramar o cancelar en esa misma sección.